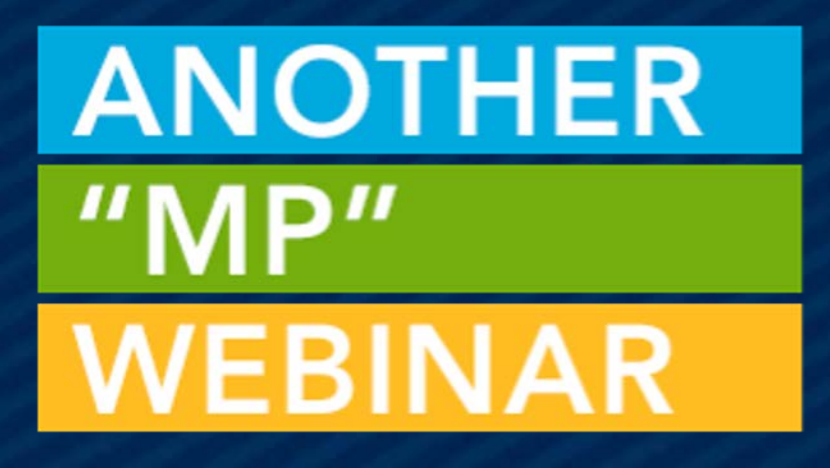

# RECORD INSIGHTS HOW-TO

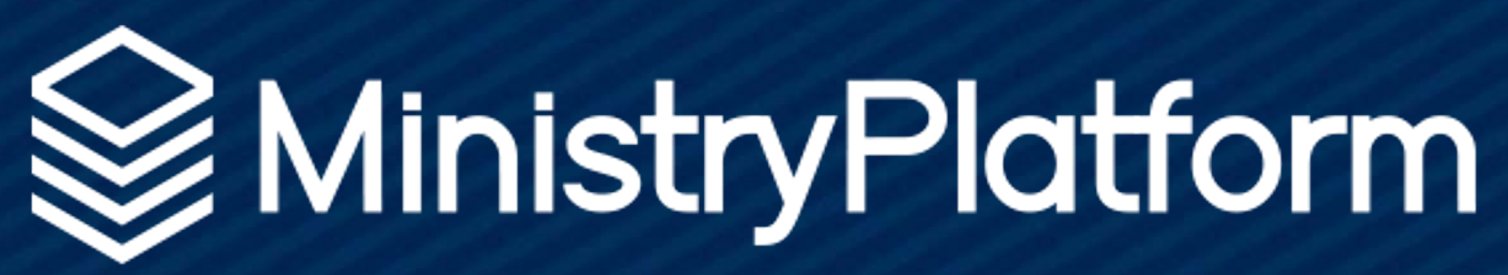

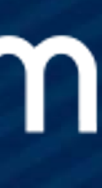

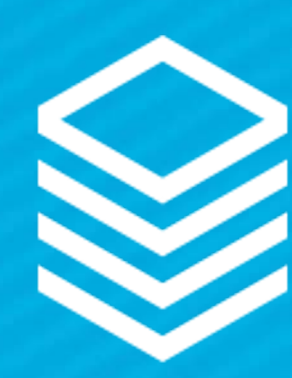

# WHAT ARE THEY AGAIN?

## INSIGHT:

1. The power or act of seeing into a situation 2. The act or result of apprehending the inner nature of things or of seeing intuitively

Record Insights give access to see more deeply at a glance!

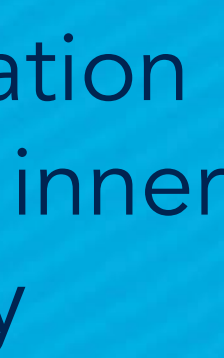

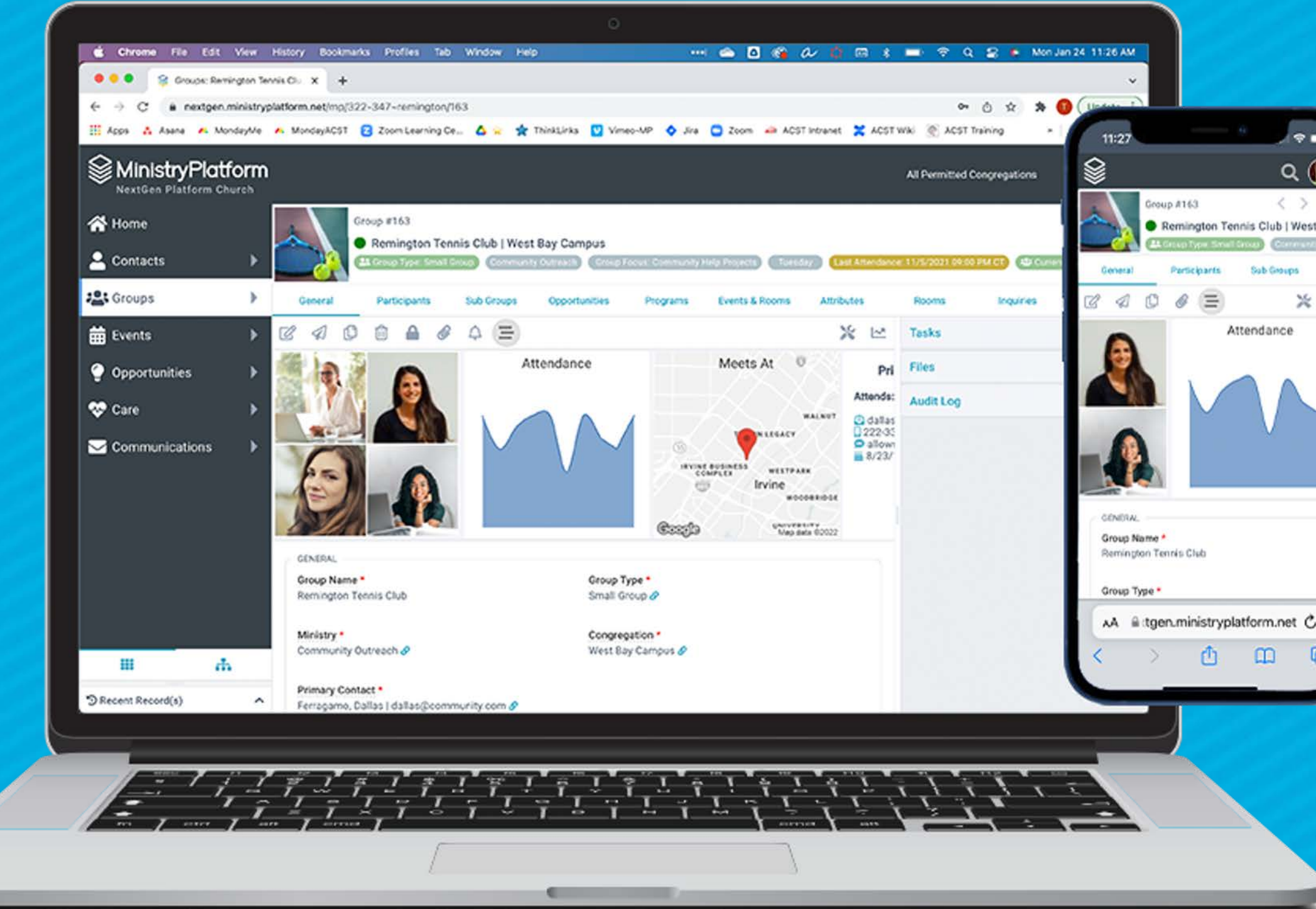

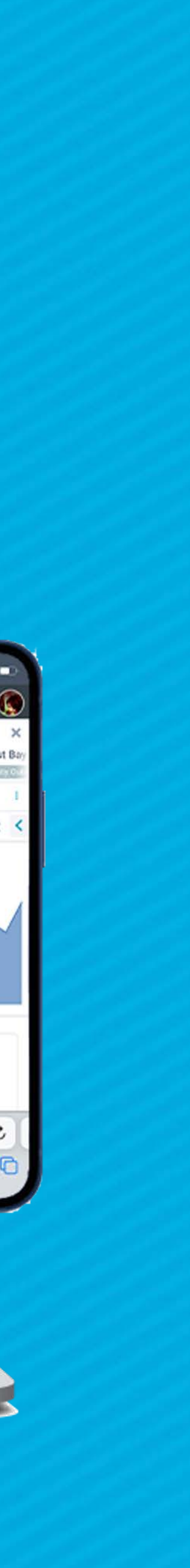

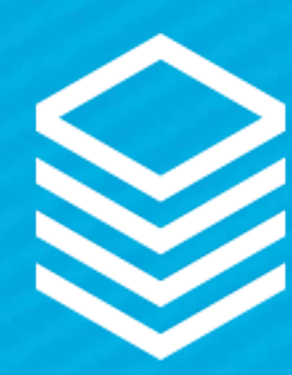

# WHERE DO THEY LIVE?

On ANY PAGE throughout the system

Record insights display on the GENERAL tab of an open record

They are controlled via the INSIGHTS page in the "System Setup" folder\*

\*System Setup should only be accessed by very limited users at your organization.

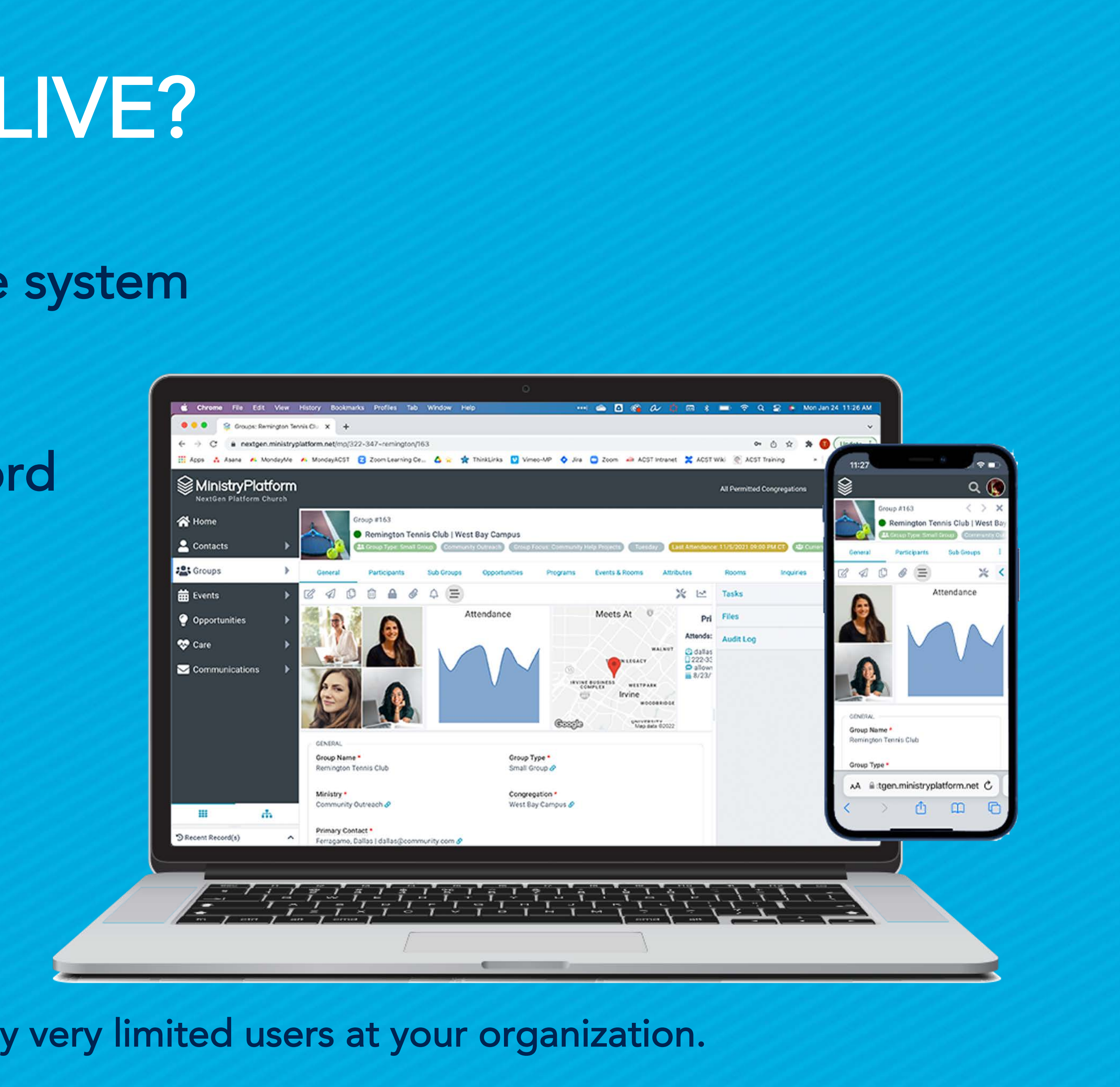

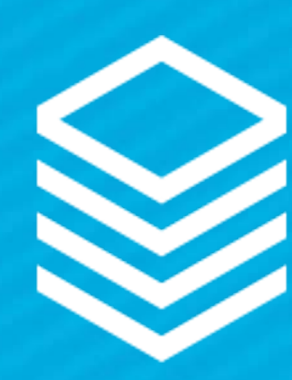

# WHAT ARE THE OPTIONS?

- Image Collection: A view-based collection of images associated with the record.
- Single Image: A single image associated with the record—but not necessarily the default image, because you get to do YOUR church YOUR way.
- Map: A map showing a single location, for example, a Group meeting location or Household address
- Multi-Map: Because sometimes one location just isn't enough, a view-based collection of locations displayed on a map.
- Chart: A view based chart of information related to the record
- Text & Token: A flexible, completely customizable HTML-based insight highlighting what matters most to YOUR church

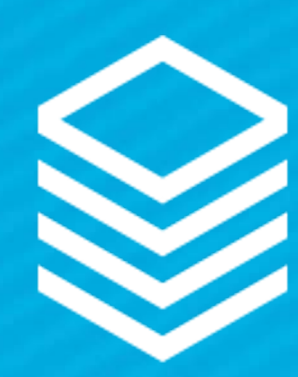

# UNDERSTANDING THE INSIGHT RECORD

Title: Shows on Insight Page: Where does this live? Sub Page View: Optional – Where the data lives Template: Format determined by Insight type View order: Order of insights per page Active: Is this viewable or not?

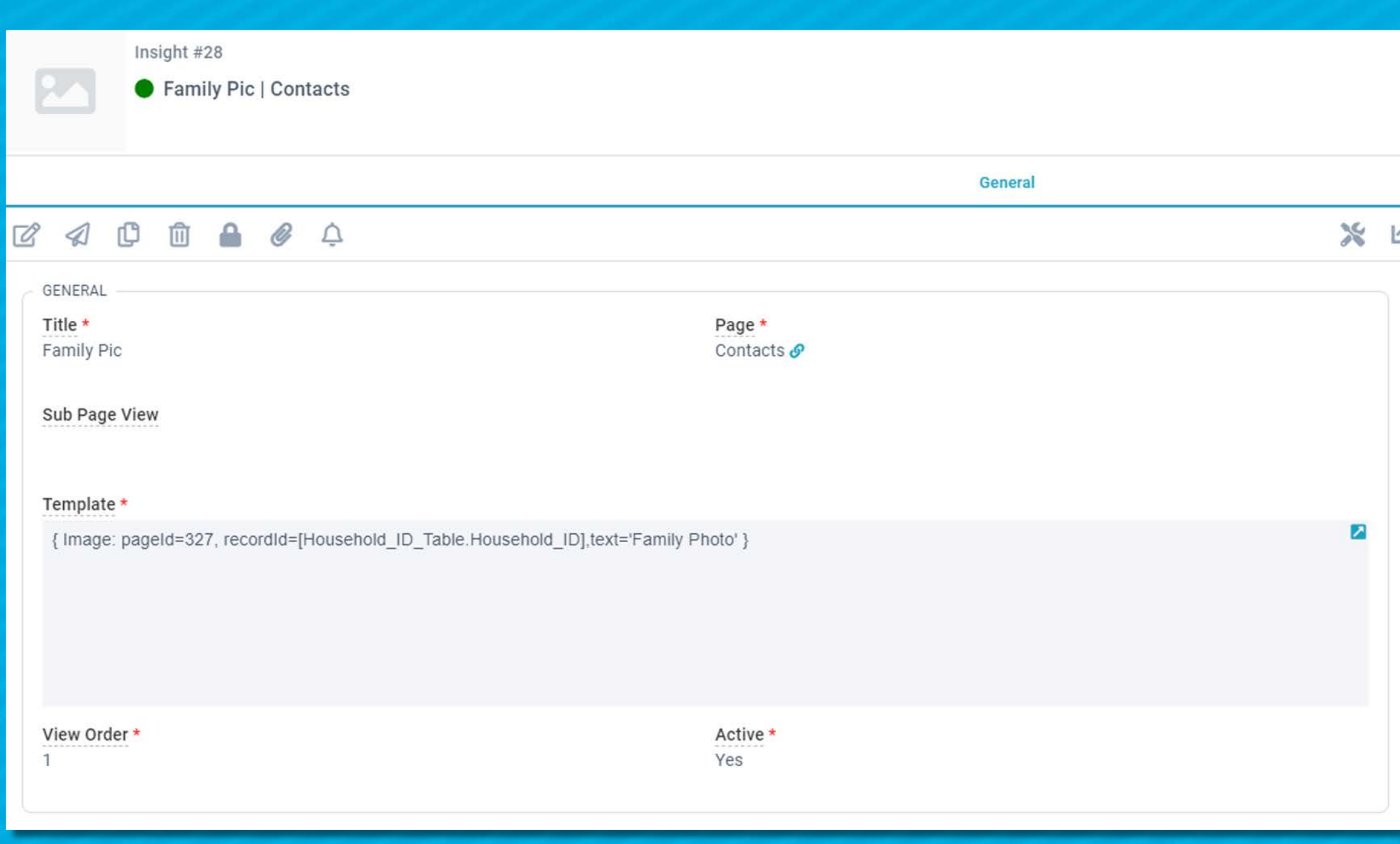

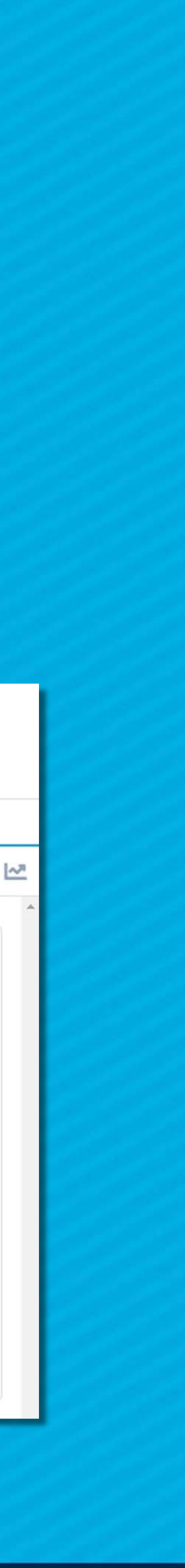

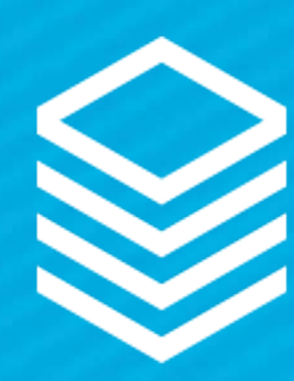

# TIPS BEFORE YOU START

● Template Field ○ Always work in source code (click the <> button) ○ Advanced view creator: ○ Field for Insight: [Household\_ID\_Table\_Address\_ID\_Table.Address\_Line\_1] ● Use the KB! ● Use Existing!

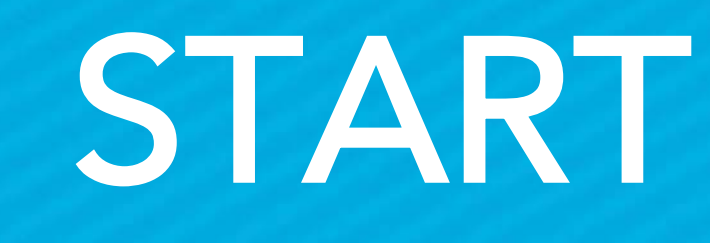

- Field names: Entire field name should be in one set of brackets
	- Household\_ID\_Table\_Address\_ID\_Table.[Address\_Line\_1] AS [Address Line 1]
		-
	- The KB has template codes for all of the Record Insights
	- Copy and edit existing Record Insights as a GREAT starting point

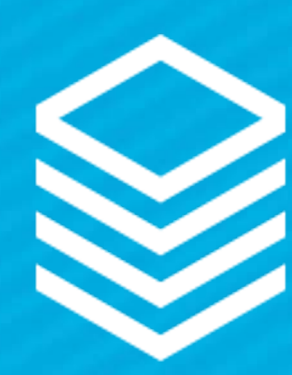

# SINGLE-IMAGE

● Template Needs: ○ Page ID of the Page where the image lives ■ PageID=314 - Find on Pages page

○ Record ID - Primary key of page where image lives -<br>■ recordId=[Group\_Focus\_ID\_Table.Group\_Focus\_ID] - find using Advanced Search

○ Label Field or Label - dynamic or static - find with Advanced Search ■ text=[Group\_Focus\_ID\_Table.Group\_Focus] OR 'text=label'

Code Samples: { Image: pageId=314, recordId=[Group\_Focus\_ID\_Table.Group\_Focus\_ID],text=[Group\_Focus\_ID\_Table.Group\_Focus] }

{ Image: pageId=314, recordId=[Group\_Focus\_ID\_Table.Group\_Focus\_ID],text= 'Label' }

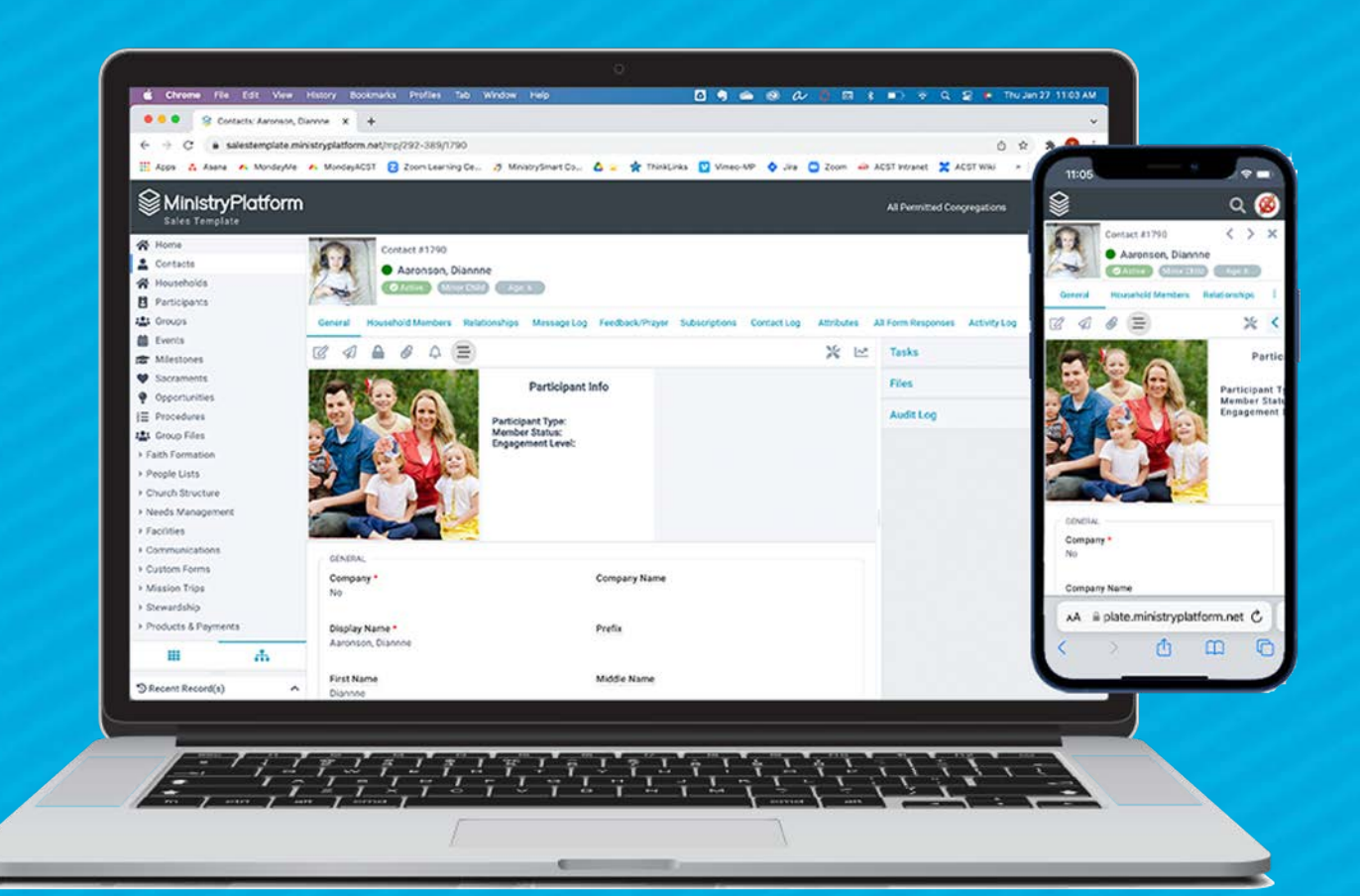

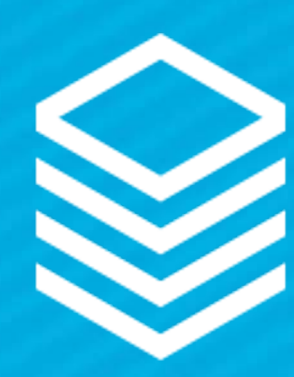

## IMAGE-COLLECTION

● Template Needs: ○ Subpage View (Use the Record tabs) ■ View is used for Filter (Grid will display 4-16 images)

○ Sub-page Image Reference Field ■ Determines WHICH image displays

Code Sample: {ImageCollection}

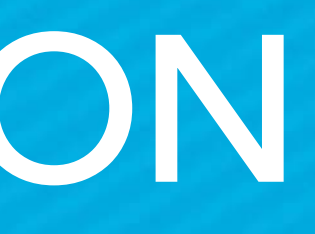

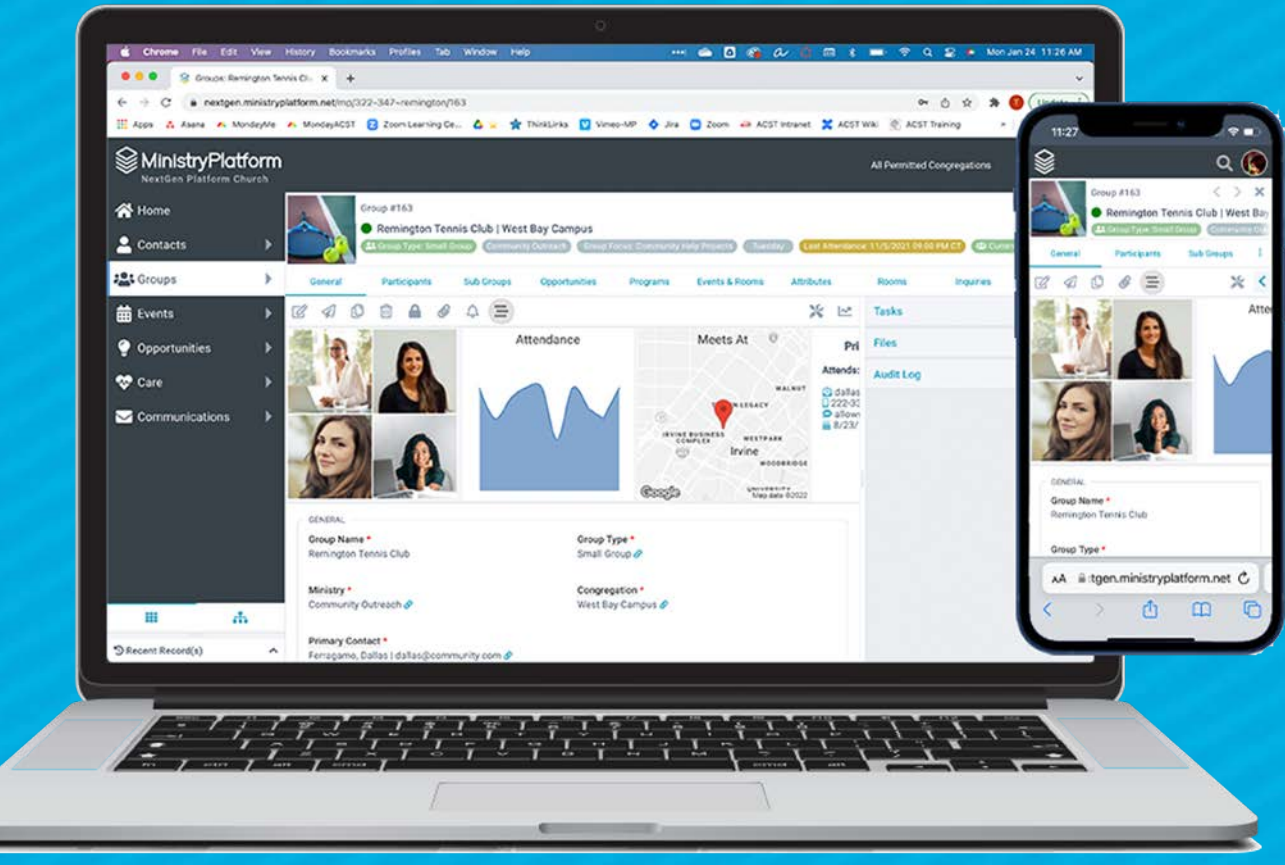

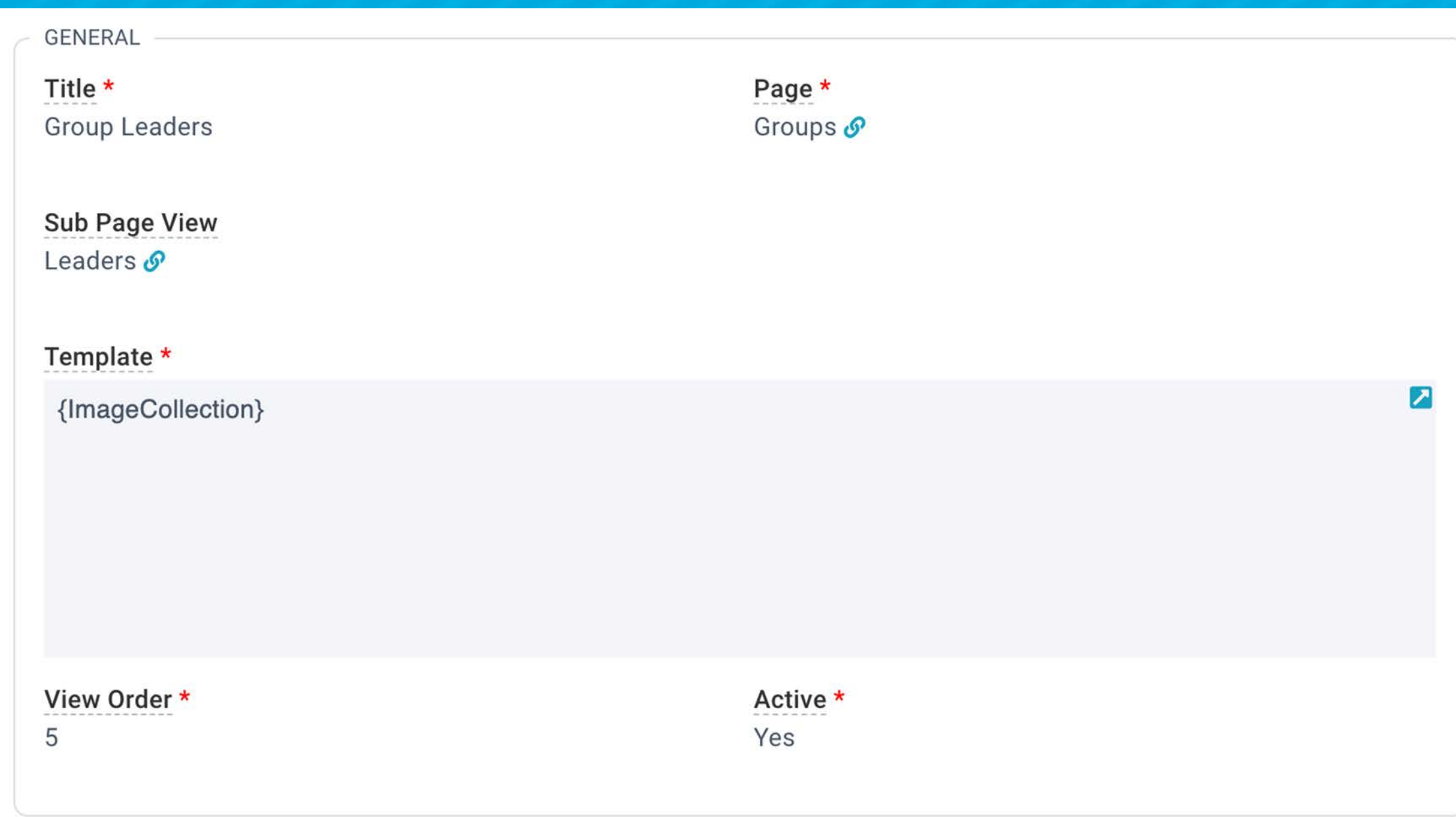

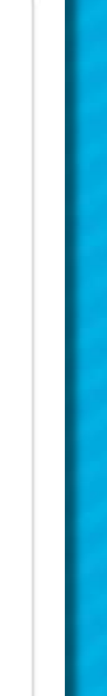

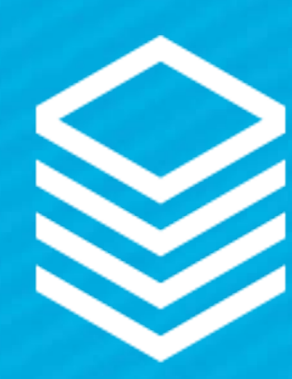

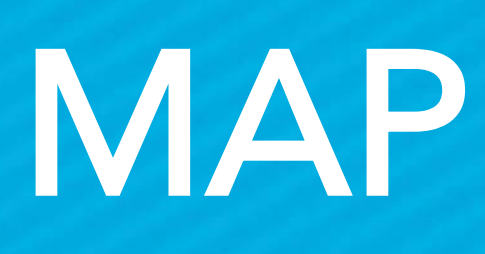

## ● Pre-Requisite: ○ Google Maps API Key ■ View is used for Filter (Grid will display 4-16 images)

## ● Template Needs: ○ Map Name: (Field Lookup) ■ name=Offsite\_Meeting\_Address\_Table.Address\_Line\_1] -Use Advanced Search ○ Map Latitude: (Field Lookup) ■ lat=[Offsite\_Meeting\_Address\_Table.Latitude] - Use Advanced Search ○ Map Longitude: (Field Lookup) ■ lon=[Offsite\_Meeting\_Address\_Table.Longitude] - Use Advanced Search

Code Sample: {Map: name=[Offsite\_Meeting\_Address\_Table.Address\_Line\_1], lat=[Offsite\_Meeting\_Address\_Table.Latitude], lon=[Offsite\_Meeting\_Address\_Table.Longitude] }

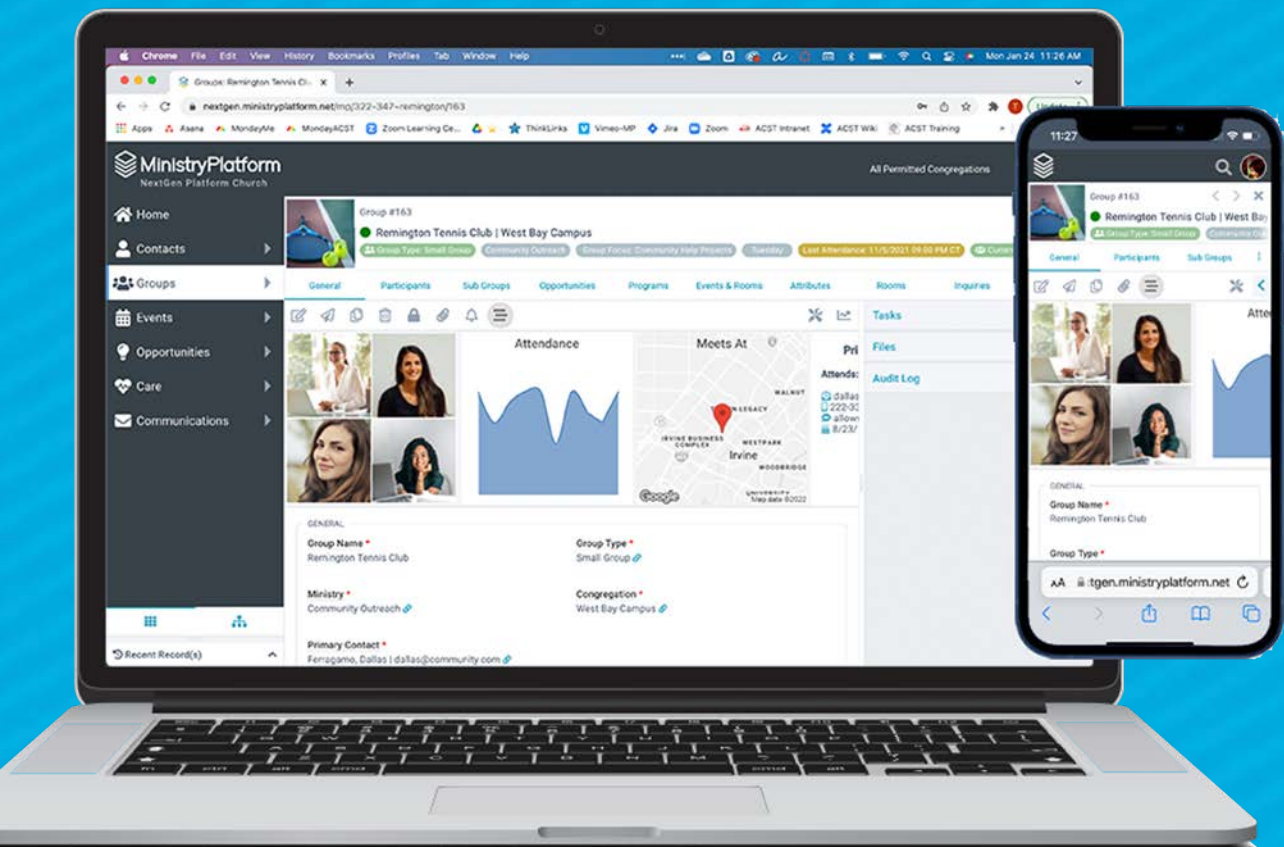

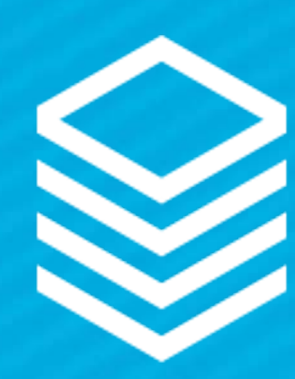

# MULTI MAP

● Pre-Requisite: ○ Google Maps API Key ■ View is used for Filter (Grid will display 4-16 images) ● Subpage View (Use the Record tabs) ○ View MUST include Latitude & Longitude ○ View MUST include a Name Field for the Pins ● Template Needs: ○ Name: (View Field) ■ [Address Pin] - Use Field Alias ○ Map Latitude: (View Field) ■ lat=[Latitude] - Use Field Alias ○ Map Longitude: (View Field) ■ Ion=[Longitude] - Use Field Alias

Code Sample:

{MultiMap: name=[Address Pin], lat=[Latitude], lon=[Longitude] }

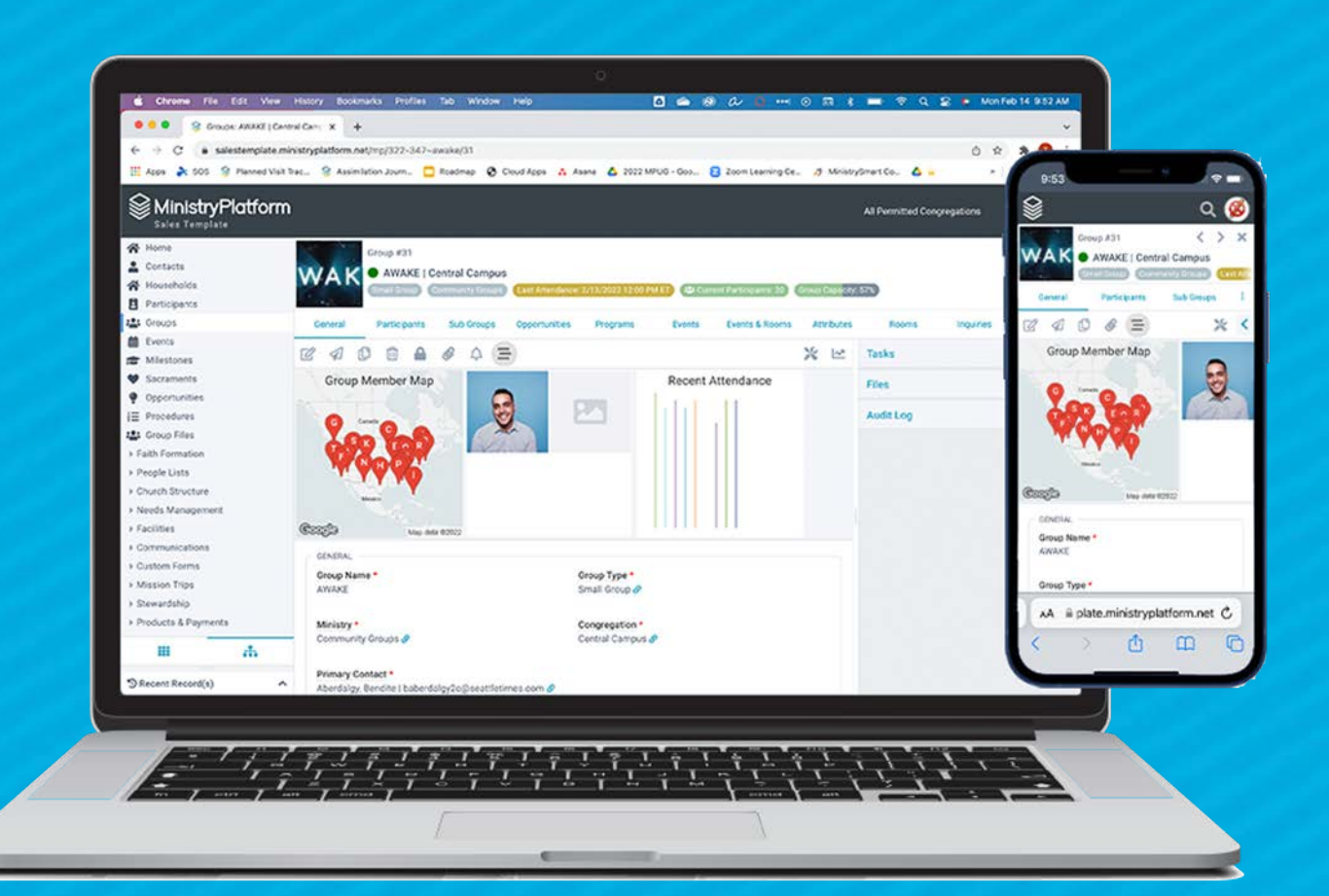

## View Field List:

Participant\_ID\_Table\_Contact\_ID\_Table.[Display\_Na me] AS [Display Name], Group\_Role\_ID\_Table.[Role\_Title] AS [Role Title], Participant\_ID\_Table\_Contact\_ID\_Table\_Household\_I D\_Table\_Address\_ID\_Table.[Address\_Line\_1] AS [Address Pin], Participant\_ID\_Table\_Contact\_ID\_Table\_Household\_I D\_Table\_Address\_ID\_Table.[Latitude] AS [Latitude], Participant\_ID\_Table\_Contact\_ID\_Table\_Household\_I D\_Table\_Address\_ID\_Table.[Longitude] AS [Longitude]

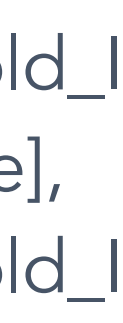

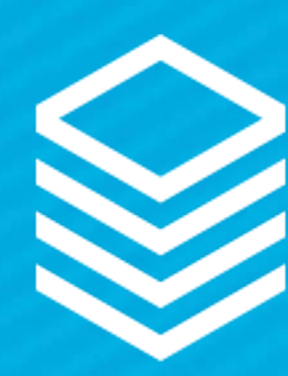

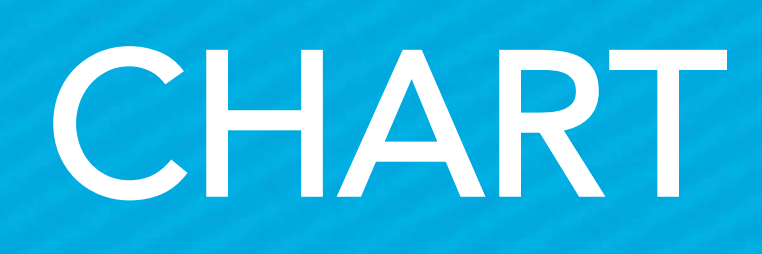

● Subpage View (Use the Record tabs) ○ View MUST include the X & Y axis

● Template Needs: ○ Chart Type: ■ [Type=Spline] - Use KB ○ X: (View Field) ■ x=[Activity Date] - Use Field Alias ○ Y: (View Field)

■ y=[Count Per Month] - Use Field Alias

Code Sample: { Chart: type=spline, x=[Activity Date], y=[Count Per Month] }

### View Field List:

CONVERT(date, Activity\_Log.[Activity\_Date]) AS [Activity Date], (SELECT COUNT(AL.[Activity\_Log\_ID]) FROM Activity\_Log AL WHERE AL.[Contact\_ID] = Contact\_ID\_Table.[Contact\_ID] AND CONVERT(date, AL.[Activity\_Date]) = CONVERT(date, Activity\_Log.[Activity\_Date])) AS [Count Per Month]

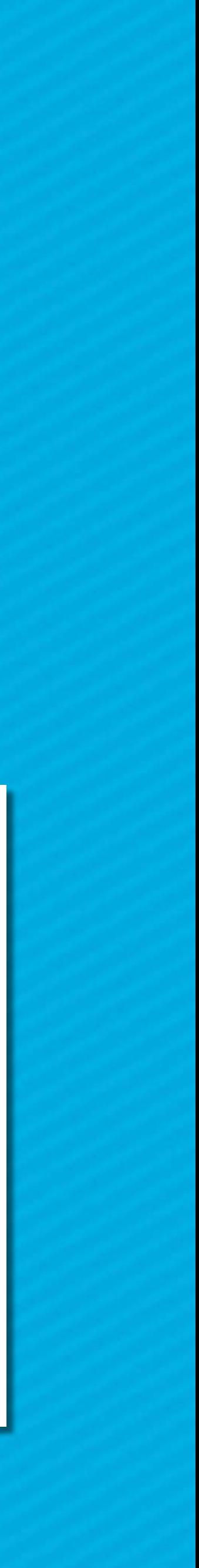

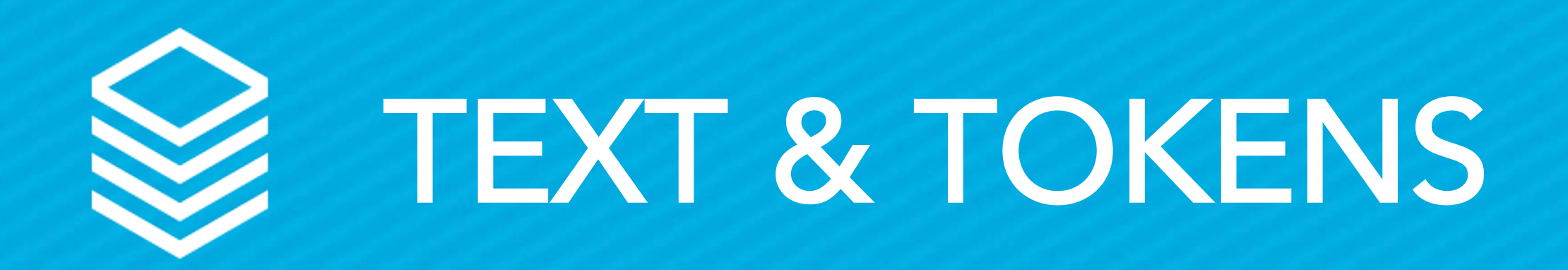

● Template Needs: ○ HTML & Field names ○ Design your own! ○ Ensure to use source mode (<>)!

## Chris - Take us away!

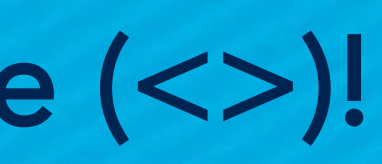